### **Initializing Your Mailbox:**

- 1. Lift Handset, dial **\* \*** and follow prompts:
	- a) Enter **New Security Code** (password can be from 4 to 15 digits and can't be common password such as 1234, 1111, 2580 etc.)
	- b) **Record Name** for the Company Directory
	- c) **Record Personal Greeting**

### **Example Script:**

"You have reached the voicemail of . Please leave a detailed message and I will return your call as soon as possible. To reach reception, press 0. Thank you."

# **Listening to Messages:**

- 1. Press your **Message** key
- 2. Press **Listen** soft key **OR for more**
- 3. Select **New**, **Old** or **Saved Options**
- 4. Follow Prompts on display

**Important Note**: If you do not mark your message as saved, it will automatically be deleted after 24 hours.

### 1. Press **\* 17**

- To play **OLD** message, press **1**
- To play **SAVED** messages **2**

**While listening** to a message:

- To **ERASE** , press **4**
- To **SAVE**, press **5**
- To **REWIND**, press **\***
- To **FAST FORWARD**, press **#**
- To **FORWARD** to **ANOTHER MAILBOX**, press **6**
- To **SKIP** to **NEXT** message, press **9**
- To **CALL BACK** sender, press \* \*
- To mark as **NEW**, press **\*06**

# **Changing your Security Code:**

- 1. Press your **Message** key
- 2. Press **Personal**
- 3. Press **Password**
- 4. Enter your **New Password** (password can be from 4 to 15 digits and can't be common password such as 1234, 1111, 2580 etc.)
- 5. Press **Submit**

**Note:** You will not be required to enter a security code when accessing your voicemail from your own extension, only if accessing it from another phone or offsite

# **Recording Your Personal Greeting**

- 1. Press your **Message** key
- 2. Press **Greet** soft key
- 3. Press **Record** to begin Recording
- 4. Press **Stop** when finished recording
- 5. Press **Save Or OK**

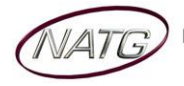

## **Accessing Your Voicemail From Off Site:**

- 1. **Call the main number** (or direct line *if* applicable). When auto attendant greeting begins:
- 2. Press **#** key followed by your **Extension Number** ex. #101

### **Listening to Messages:**

- 1. **Call the main number** (or direct line *if* applicable). When auto attendant greeting begins:
- 2. Press **#** key followed by your **Extension Number** ex. #101
	- To play **OLD** message, press **1**
	- To play **SAVED** messages **2**

### **While listening** to a message:

- To **ERASE** , press **4**
- To **SAVE**, press **5**
- To **REWIND**, press **\***
- To **FAST FORWARD**, press **#**
- To **FORWARD** to **ANOTHER MAILBOX**, press **6**
- To **SKIP** to **NEXT** message, press **9**
- To **CALL BACK** sender, press \* \*
- To mark as **NEW**, press **\*06**

## **Changing your Greeting from Off Site:**

- 1. **Call the main number** (or direct line *if* applicable). When auto attendant greeting begins:
- 2. Press **#** key followed by your **Extension Number** ex. #101
- 3. Press **3** for **Greetings**
	- a. Press **0** to **Listen** to the current greeting
	- b. Press **1** to **Change** or **Delete** the Greeting
	- c. Press **3** to **Save** and Activate the Greeting

## **Changing your Security Code from Off Site:**

- 4. **Call the main number** (or direct line *if* applicable). When auto attendant greeting begins:
- 5. Press **#** key followed by your **Extension Number** ex. #101
- 6. Press **5** for **Personal Options**
- 7. Press **4** for **Password**
- 8. **Enter** your **new password**, followed by **#** (password can be from 4 to 15 digits and can't be common password such as 1234, 1111, 2580 etc.)
- 9. **Re-enter** your new **password** followed by **#**.

**Note:** You will not be required to enter a security code when accessing your voicemail from your own extension, only if accessing it from another phone or offsite

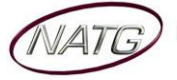